| Flights List                  | ADER 405   | S STA ALTN | Arentil | The No.    | DAK    |     | Oper | ations |     |
|-------------------------------|------------|------------|---------|------------|--------|-----|------|--------|-----|
| Flights Status                | 1000 000   | a and main | mar 12  | and they   | . 1110 | 101 |      | Sala   | 'Ve |
| Paulies                       | 2002 200   | 00.00      | B-ARTI  | 09-2815(17 | 0.044  | 1   | +    | •      |     |
|                               | 6.7.1 6.7. | 08.00      | B-ARTI  | 08-2015117 | 0.04.6 | 1   | +    | ٠      |     |
| Nev 4                         |            | 11:10      | H-LEON  | 09-281540  | 0.948  | 1   | +    |        |     |
| Timeline                      |            |            |         |            |        |     |      |        |     |
| Planned Flights               |            |            |         |            |        |     |      |        |     |
| Export to PPS                 |            |            |         |            |        |     |      |        |     |
| Documents                     |            |            |         |            |        |     |      |        |     |
| Weight and Ralance-Simulation |            |            |         |            |        |     |      |        |     |

Adding new flights, repositionings and office duties - release 3.27 update

From the release 3.27 (on beta.leon.aero from the 20th of October) adding new flights, positionings and office duties can be done from separate sections.

## • Menu bar

1st thing which will change is the **Menu bar** for section Flights.

When you hover the mouse over, you will see that **New** has replaced **New flight** and it expands into 3 <u>separate pages</u> (see screenshot on the right).

## • New flight

| Trip       | nfo Sales J | L FTL CAM  |        |          |          |            |      |             |           |      |       |     |     |    |    |     |     |     |     |     |     |     |     |   |   |   |
|------------|-------------|------------|--------|----------|----------|------------|------|-------------|-----------|------|-------|-----|-----|----|----|-----|-----|-----|-----|-----|-----|-----|-----|---|---|---|
| Туре       | N 🗘 Code    |            | Status | Flight 🌲 | Trip typ | Commercial | ‡ FI | light rules | 5: 🕕 🗘 A/ | DC 🗹 |       |     |     |    |    |     |     |     |     |     |     |     |     |   |   |   |
|            | Aircraft    | Flight No. | Date   | Report.  | STD      | ADEP ADES  | STA  | Block       | Distance  | ALTN | E.L.? | COM | CPT | FO | SP | INS | OBS | FA1 | FA2 | FDP | SLS | PSN | OPS | 2 | J | a |
| <b>त</b> ( | SELECT      | \$         |        | AUTO     |          |            |      | 00:00       | 0         |      |       |     |     |    |    |     |     |     |     |     |     |     |     |   | J | × |
|            | New Leg     |            |        |          |          |            | ন    | 00:00       |           |      |       |     |     |    |    |     |     |     |     |     |     |     |     |   |   |   |

In this section you can add **ONLY** flights. Positionings and office duties need to be added from separate sections (see below). The rest of this section remains unchanged.

## • New positioning

Use this section to add a new positioning duty/duties. A new positioning duty will **NOT** be included into the trip. Tabs such as: Sales, JL and CAM are not available to be used on this screen (the same applies to office duties). The only available flight-position in both positionings and office duties are **PSN**.

| Trip | o Info FTL |      |         |     |      |      |     |       |          |     |     |     |     |     |     |   |   |   |
|------|------------|------|---------|-----|------|------|-----|-------|----------|-----|-----|-----|-----|-----|-----|---|---|---|
|      | Name       | Date | Report. | STD | ADEP | ADES | STA | Block | Distance | PSN | PSN | PSN | PSN | PSN | PSN | ŵ | J | æ |
|      |            |      | AUTO    |     |      |      |     | 00:00 | 0        |     |     |     |     |     |     |   | J | × |
|      | Add Next   |      |         |     |      |      |     |       | 00:00    |     |     |     |     |     |     |   |   |   |

## • New office

This section should be used to add a new office duty.

| Trip | o Info FTL |      |         |               |          |             |          |     |       |     |     |     |     |   |   |   |
|------|------------|------|---------|---------------|----------|-------------|----------|-----|-------|-----|-----|-----|-----|---|---|---|
|      | Name       | Date | Report. | Start<br>Time | Location | End<br>Time | Duration | PSN | PSN   | PSN | PSN | PSN | PSN | ŵ | J | æ |
| 묘    |            |      | AUTO    |               |          |             | 00:00    |     |       |     |     |     |     |   | J | × |
|      | Add Next   |      |         |               |          |             |          |     |       |     |     |     |     |   |   |   |
|      |            |      |         |               |          |             |          | 旦   | 00:00 |     |     |     |     |   |   |   |

In the Flights List section crew assign to either positioning or office duty appear with appropriate icons:  $\square$  or  $\square$ 

If more than 1 crew is assigned, they will be separated by commas.

| POSITIONING | Thu | 04-06 | 09:00 | WAW | AUA | 21:00 | ANS*           |
|-------------|-----|-------|-------|-----|-----|-------|----------------|
| OFFICE      | Thu | 04-06 | 10:00 | WAW | WAW | 14:00 | <br>RYAN*, DEL |

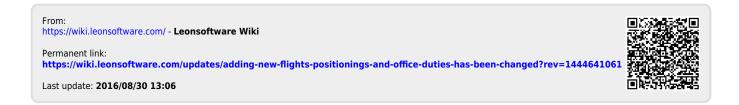